# Projet programmation 2 Introduction à Git

## Mathieu Hilaire & Stefan Schwoon

### 8 février 2024

## Table des matières

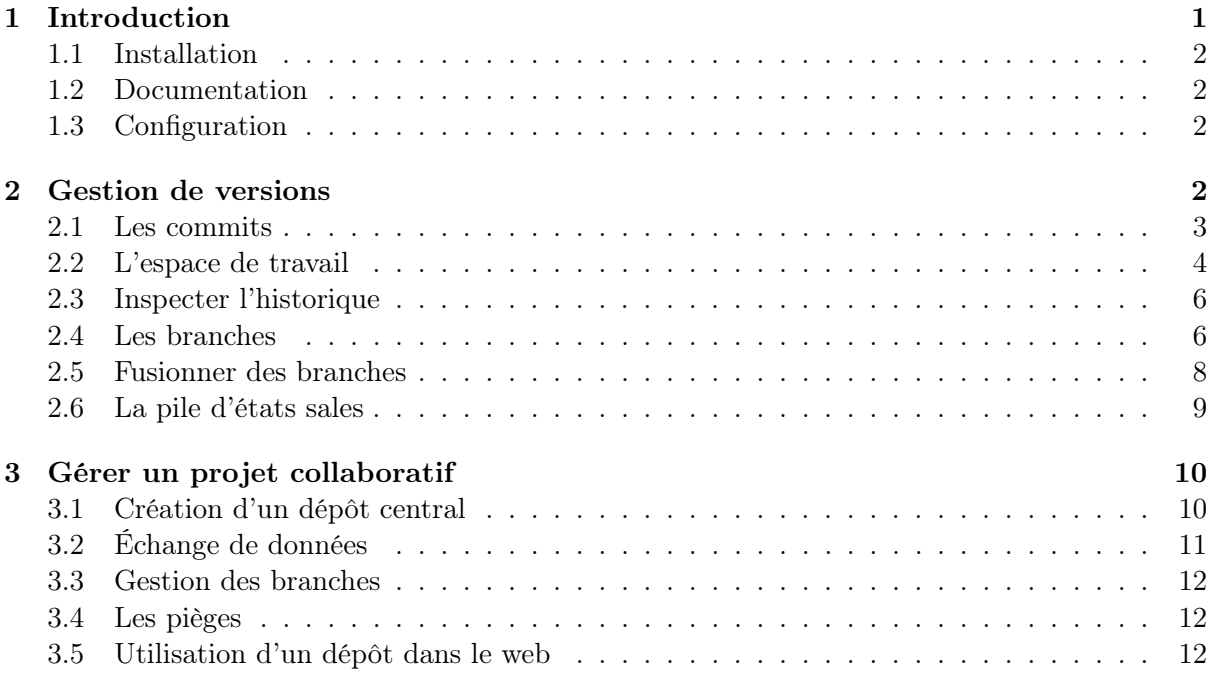

## 1 Introduction

Git est un utilitaire qui aidera à l'élaboration d'un projet collectif, que ce soit un projet de programmation ou un papier de recherche. Ici, un projet est composé d'un ensemble de fichiers qui évoluent. Dans ce contexte, Git remplit deux fonctions :

- gestion de versions : permet de garder l'historique du développement du projet, on peut facilement revenir à n'importe quelle version cohérente du projet et en gérer plusieurs branches (p.ex. version en production, développement de longue haleine, bugfix urgent) — développement collaboratif : plusieurs personnes peuvent coopérer et échanger leurs contri-
- butions, en travaillant sur de différentes branches

Ce document a pour objectif de vous mettre en mésure d'utiliser les fonctions les plus importantes de Git. Pour d'autres sources d'information, voir la Section 1.2. La Section 2 traitera l'aspect "gestion de versions". La Section 3 traitera l'aspect "développement collaboratif".

#### 1.1 Installation

Git est déjà installé sur les machines de la salle 411. Sur vos machines personnelles, il convient d'installer le paquet git-all, avec une commande de la forme sudo apt install git-all ou similaire, selon votre système.

Pour tester si Git est bien installé, il convient de lancer la commande suivante dans un terminal :

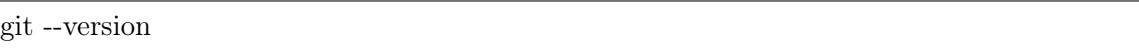

Au cœur, Git est une collection d'outils sur la ligne de commande, et ce document se concentre là-dessus. Il existe certains outils graphiques pour ceux qui préfèrent ce mode d'interaction, mais c'est avec la ligne de commande qu'on obtient le contrôle le plus précis.

#### 1.2 Documentation

Une version électronique du livre Pro Git se trouve sur la page web de GIT, sous l'URL suivant : https://git-scm.com/book/en/v2 (en Anglais). Il est fortement conseillé de suivre ce bouquin pour un traitement plus approfondi.

D'ailleurs, la syntaxe des commandes est expliqué dans le manuel électronique (pages man). Généralement, la syntaxe des commandes est de la forme git  $\langle cmd \rangle$   $\langle params \rangle$ , où cmd est la commande principale, telle que init, commit etc. Il existe une page man par commande sous le nom de git-init, git-commit, etc.

#### 1.3 Configuration

Avant de faire les premiers pas, il est fortement conseillé de configurer votre nom et mail qui seront utilisés pour identifier vos contributions dans un projet, ainsi que votre éditeur de choix (tel que emacs, vi, etc) :

```
git config --global user.name "Jean Dupont"
git config --global user.email dupont@ens-cachan.fr
git config --global core.editor vi
```
Ici, le mot clé –global veut dire que cette configuration s'applique à tous vos projets.

Pour ce document, il est aussi recommandé de rajouter la commande suivante qui crée un raccourci pour observer l'historique de notre projet :

```
git config --global alias.view "log --graph --oneline --decorate --all"
```
L'ensemble de votre configuration s'affiche avec

git config -l

## 2 Gestion de versions

Dans cette section, nous allons faire les premiers pas avec Git et étudier comment on s'en sert pour gérer un projet avec un seul développeur. L'aspect collaboratif sera traité dans la Section 3.

#### 2.1 Les commits

GIT gère les fichiers associés avec un projet, ainsi que toute leur histoire, dans un  $d\epsilon p\delta t$ . De temps en temps, le programmeur soumet un commit, c'est à dire qu'il sauvegarde l'état actuel de ses fichiers dans le dépôt. Le dépôt contient un arbre acyclique de commits, supportant ainsi un développement non-linéaire

768f63a: (patch) urgent bugfix

ce7b629: (develop) some more work

1b71eca: working on a new feature

37df66b: (master) Merge branch 'patch'

057e3ac: work in another branch

- 8bec81e: first working version
- 67ab484: initial commit

Figure 1 – Exemple de l'histoire d'un dépôt

Figure 1 donne un exemple du dépôt qui raconte son histoire, avec les commit les plus récents en haut. Supposons qu'il s'agit d'une application web.

- Le code actuellement en production est représenté par le commit dénommé master.
- Le programmeur a commencé à rajouter quelques fonctionnalités qui se trouvent dans la branche develop.
- Or, le programmeur se voyait contraint d'interrompre son travail sur ce développement par la découverte d'un problème dans la version en production qui nécessite son attention immédiate. Le programmeur est donc revenu sur master, et il a créé une nouvelle branche patch pour résoudre ce problème.
- Une fois que le patch fonctionne, la branche master sera fusionnée avec patch, et le programmeur peut continuer son travail sur develop. La partie basse montre que dans le passé, master a été par une telle fusion de branches.

Tout commit est représenté par une chaîne de 40 chiffres hexadécimaux (en effet, une somme de contrôle du type SHA-1 sur tout le contenu), mais souvent il suffit de n'utiliser que les sept premiers chiffres pour identifier un commit. En plus, un commit peut porter un ou plusieurs noms plus lisibles choisis par l'utilisateur (comme master, develop ou patch).

Commençons maintenant les premier pas en créant un nouveau dépôt dans un dossier vide :

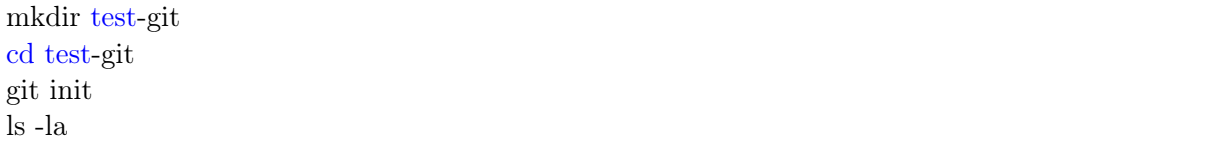

La dernière command devrait afficher un dossier "caché" dénommé .git. Ceci contient en effet toutes les données qu'utilise Git pour gérer le dépôt. N'y touchez pas !

Le nouveau dépôt créé ainsi est dans un état un peu spécial : son graph de commits est entièrement vide. On va donc faire un premier commit. Créez un fichier toto avec quelques lignes de texte, et ensuite :

git add toto git commit -m "mon premier commit" git view

Voilà, notre dépôt désormais contient un commit comme le confirme la dernière commande (en fait, un alias qu'on a créé dans la Section 1.3) qui devrait produire à peu près le suivant :

- \* 1d6f14b (HEAD -> master) mon premier commit
- Cette ligne contient l'identifiant (1dff14b), qui va être différent, en fonction du contenu de votre fichier.
- Votre commit est l'état actuel de la branche master. 1
- HEAD signifie que la version de votre projet actuel est considéré comme une évolution de la branche master.

I Faites quelques commits en plus pour créer une histoire linéaire. (Éditer toto et répéter les commandes ci-dessus.) Rajoutez aussi un deuxième fichier. Observez l'évolution de HEAD et master.

Note : Dans git commit, on peut omettre la partie après -m, dans ce cas GIT vous demandera de saisir un message dans votre éditeur de texte préféré (qui peut s'étendre sur plusieurs lignes si vous le souhaitez).

En pratique, quand est-ce qu'on soumet un commit ? Il n'y a pas de règle précise, mais voici quelques recommandations :

- On commit peut servir comme un copie de sauvegarde, du coup il est recommandé de les faire fréquemment.
- On peut revenir sur n'importe quel commit plus tard, du coup il est préférable que le code soit dans un état cohérent lors du commit.
- Le message après -m est censé décrire la contribution apportée par ce commit. Il est donc recommandé de travailler sur un seul objectif bien délimité à la fois et les inclure dans un commit dès que cet objectif est atteint.

#### 2.2 L'espace de travail

Que signifient les lignes git add toto et git commit précisement ? Rappelons qu'un projet consiste de plusieurs fichiers, et que Git a initialement crée un dossier .git qui contient l'historique du dépôt. Le reste en dehors de .git s'appelle espace de travail (working directory). Les fichiers et dossiers là-dedans peuvent être dans quatre états différents :

- non versionné / untracked : un fichier n'étant pas géré par  $GIT$ ;
- non modifie / unmodified : la version actuelle du fichier est identique à celle sauvegarde dans le dernier commit ;
- modified : le fichier a subi des modifications depuis le dernier commit ;
- *indexé* / staged : idem, mais le fichier a été retenu pour être inclus dans le prochain commit.

Ce dernier état intervient typiquement entre une modification et un commit, il permet de sélectionner les fichiers qu'on souhaite inclure dans un commit. Dans ce contexte add rajoute toto dans l'index, et commit sauvegarde le commit.

L'état actuel des fichier peut être inspecté à tout moment avec

#### git status

On regardera les états dans le détail :

<sup>1.</sup> Le nom master n'a aucune connotation particulière, c'est simplement le nom que Git choisit normalement pour la toute première branche, mais c'est une branche comme toute les autres.

Fichiers non versionnés Lorsqu'on crée un nouveau fichier, il est à priori non versionné.

- On utilise git add pour le rajouter au projet, il devient alors indexé. On peut aussi rajouter un dossier entier.
- Si on ne souhaite pas inclure le fichier dans le projet (p.ex. des fichiers automatiquement généré par le compilateur, genre .class ou .o, il convient de le mettre dans la liste de fichiers à ignorer. Une telle liste peut être mise dans un fichier dénomme .gitignore (dans le dossier du dépôt ou dans votre dossier 'home'). En voici un exemple :

\*.class \*.o .gitignore

I Créer des nouveau fichiers, les rajouter au projet ou à la liste à ignorer, et observer l'évolution de git status.

Remarque : L'espace de travail est considéré comme propre si tous ses fichiers sont soit non modifiés, soit ignorés.

Fichiers non modifiés Revenons sur les fichier toto déjà sauvegardé dans le projet dans la Section 2.1.

- Si on modifié le fichier, il devient modifié (quelle surprise!). Notons que la distinction entre un fichier modifié et non modifié se fait sur son contenu (ou plutôt sa somme de contrôle) et non pas sur la date de sa dernière modification.
- La commande git rm toto détruit le fichier toto, et il sera exclu du projet lors du prochain commit. (Ses anciennes versions restent bien sûr dans le dépôt.)

I Sauvegarder un fichier versionné sans et avec modification, et utiliser git rm, tout en observant git status.

Fichiers modifiés Ayant modifié quelques états à satisfaction, on prépare le commit.

- La commande git add toto rajoute toto à l'index. On n'est pas obligé à y inclure toutes les fichiers modifiés !
- Attention, git add rajoute le contenu actuel du fichier à l'index. D'éventuelles modifications apportées entre add et commit ne seront pas inclus dans le commit. (En réalité, la tetrachotomie (oui ce mot est dans le dictionnaire !) d'états n'est donc pas stricte, un fichier peut être à la fois modifié et indexé.)
- Si on n'est pas content de ses modifications, on peut revenir sur l'état du fichier dans le commit actuel, avec git checkout – toto.
- Pour abandonner toutes les modifications : git reset –hard
- $\triangleright$  Utilisez ces commandes, et comme toujours observez git status.

Fichiers indexés Comme l'on a déjà dit, l'index sert pour sélectionner les fichiers que l'on souhaite soumettre dans le prochain commit.

- git commit sert à produire un nouveau commit à partir des fichiers indexés. Git vous demandera un message décrivant les modifications qui peut être composé dans votre éditeur préféré ou avec -m. Dans un travail collectif, il convient d'agréer quelques conventions sur l'information à inclure dans un tel message.
- Avec l'option -a, Git rajoute automatiquement tous les fichiers modifiés à l'index avant de les soumettre.
- Vous avez oublié un fichier dans votre dernier commit ou vous souhaitez améliorer le message ? Pas de problème, il y a git commit –amend. (Mais attention à ça si vous travaillez dans un projet collaboratif, voir en Section 3.4.)
- Si jamais on souhaite expulser un fichier de l'index, la commande suivante convient : git reset HEAD toto
- Exercez ces commandes pour vous y habituer.

Voilà, vous savez maintenant comment gérer une histoire linéaire de commits. Dernier conseil : Si vous trouvez la syntaxe de certains commandes trop obscure, vous pouvez créer des alias (voir Section 1.3) (un alias étant tout simplement une substitution de texte).

#### 2.3 Inspecter l'historique

La commande git log est un outil assez puissant pour inspecter le graphe de commits. La page man pour git-log en donne une impression. En fait, git view est un alias qu'on vient de créer qui en regroupe certains options.

Sans entrer dans tous les détails, git log sert à afficher l'histoire de la branche actuelle ou de toutes les branches (avec –all). Plusieurs options règlent le format d'affichage et les commits à y inclure.

 $\triangleright$  Utilisez git log sans arguments. Comment limiter l'affichage aux trois derniers commits ?

Revenons sur la Figure 1 qui contient un commit avec l'identifiant 1b71eca. La commande git show 1b71eca affichera toutes les informations sur ce commit : la date de soumission, l'identité du contributeur (voilà pourquoi on a configuré notre nom et mail), la liste des fichiers et le détail des modifications.

Finalement, on peut comparer n'importe quelle paire de commits avec git diff, p.ex. :

- git diff (tout seul) affiche les modifications apportées aux fichiers modifiés (i.e. pas encore indexés).
- git diff 1b71eca affiche les différences entre la version actuelle et le commit 1b71eca.
- git diff 8bec81e 1b71eca compare les deux commits donnéés.

#### 2.4 Les branches

On va maintenant étudier l'un des aspects les plus puissants de Git, la possibilité de développer un projet de façon non-linéaire. Dans un projet non-trivial il convient de garder une branche qui contient la version stable/en production, typiquement on l'appelle master. Créer un branche supplémentaire peut s'avérer utile dans pas mal de circonstances, par exemple (voir aussi la Figure 1) :

- Vous souhaitez expérimenter avec une idée "folle" qui n'a peut-être pas vocation d'être retenu dans le projet final. Vous ouvrez donc une nouvelle branche qui contient le travail relatif à cette idée. Si jamais l'idée s'avère inutile, vous pouvez revenir sur la branche de départ.
- Vous embarquez sur un développement de longue haleine qui prendra un peu de temps (et plusieurs commits) avant d'être suffisamment complet et stable pour être inclus dans master. Ce développement se fait donc dans une branche différente.
- Vous devez interrompre votre travail sur un tel développement pour apporter une correction urgente à master. Vous créez donc une nouvelle branche depuis master qui ne contient que cette correction.
- Plusieurs développeurs travaillent en parallèle sur des aspects différents, chacun dans sa branche.

Comment alors créer une nouvelle branche ? C'est facile, on tape

git branch develop

où develop est un nom librement choisi. (Il convient d'avoir un espace de travail propre avant de le faire.) On vérifie (avec git view) que la branche a bien été créée.

Attention, même si git branch crée une nouvelle branche, on reste toujours dans l'ancienne branche. Pour basculer dans la nouvelle branche, il convient de dire

### git checkout develop

Dans l'historique, HEAD devait désormais pointer vers develop.

I Basculez entre master et develop et faites au moins deux commits dans chacune des branches. Observez l'évolution de l'historique.

On peut combiner les deux opérations : La commande git checkout -b patch va créer une nouvelle branche dénommée patch et y basculer.

Désormais, on comprend mieux le fonctionnement de HEAD et comment GIT identifie les commits :

- Comme l'on a déjà dit, chaque commit est identifiable par sa somme de contrôle hexadécimale.
- En plus, certains commits peuvent être étiquettés avec un nom tel que master etc (qui s'affiche en vert dans git view). On appelle ça une branche, il s'agit d'un pointer sur un commit qui évolue lorsqu'on ajoute des commits. <sup>2</sup>
- HEAD est un pointeur vers une telle branche. Disons que HEAD pointe vers develop qui lui pointe vers abc1234. Lorsqu'on crée le prochain commit (disons def5678, Git en fait un fils de abc1234 et fait avancer develop à def5678.

git checkout marche aussi avec des commits qui ne sont pas pointé par une branche, p.ex. git checkout abc1234. Or, GIT vous affiche un avertissement :

#### You are in 'detached HEAD' state. [...]

Ce n'est pas dangereux en tant que ça, mais il faut bien savoir ce qu'on fait à ce moment car HEAD ne pointe sur aucune branche. Si jamais on soumet un nouveau commit dans cet état, ceci n'est accessible depuis aucune branche et n'apparaîtra donc pas dans git view. D'ailleurs, Git considère un tel commit comme abandonné, il peut donc devenir victime des ramasse-miettes que Git conduit de temps en temps.

I Basculez vers un ancien commit et créez-y une nouvelle branche. Comment peut-on supprimer une branche ?

Autre que les branches, GIT connaît un autre type d'identifiant, les *étiquettes* (tags). Cellesci sont des pointeurs fixes qui identifient un commit précis. P.ex., ça sert servir pour identifier la version 1.0 d'un projet ou la version soumis pour une soutenance. . . La syntaxe en est

### git tag v1.0

(où v1.0 est choisi librement). Ensemble, tous ces identifiants (hexadécimaux, branches, tags) sont appellés références (refs tout court en anglais).

<sup>2.</sup> Le terme branche est donc un peu trompeur – techniquement, une branche est simplement un pointeur sur un commit particulier, même si en pratique celui-ci est souvent une feuille dans le graphe des commits, et donc la pointe d'une branche.

### 2.5 Fusionner des branches

La fusion des branches permet de réunir les contributions de deux 3 branches dans un seul commit. Revenons par exemple sur le cas de Figure 1 : ayant complète le bugfix dans la branche patch, le programme veut l'intégrer à la fois dans la version de production master et dans develop.

La fusion n'est pas une opération tout à fait symmétrique : étant donné deux branches, A et B, l'opération suivante fait avancer la branche A, avec un nouveau commit qui intègre les contributions de B.

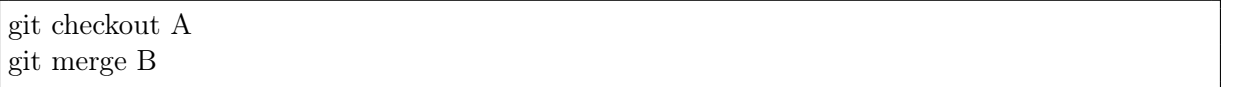

Si A est un descendant de B, cela ne change rien. Si A est un ancêtre de B, alors on deplace le pointer de A vers B. Sinon, on cherche le plus récent ancêtre commun de A et B, disons C. On prend alors la différence de C et B et l'applique à A.

768f63a: (master,patch) urgent bugfix ce7b629: (develop) some more work 1b71eca: working on a new feature 37df66b: Merge branch 'patch' 057e3ac: work in another branch 8bec81e: first working version 67ab484: initial commit

a569d46: (develop) Merge branch patch into develop 768f63a: (master,patch) urgent bugfix ce7b629: some more work 1b71eca: working on a new feature 37df66b: Merge branch 'patch' 057e3ac: work in another branch 8bec81e: first working version 67ab484: initial commit

FIGURE  $2 - \tilde{A}$  gauche : merge de master avec patch. A droite : merge de develop avec patch.

- La Figure 2 illustre les deux cas intéressants, par rapport au graphe de la Figure 1 :
- merge est un ancêtre de patch, du coup la fusion fait avancer merge ;
- Le plus récent ancêtre commun de develop et patch est 37df66b, du coup la fusion rajoute la différence entre celui-ce et patch dans un nouveau commit de develop. Ce commit est considéré comme ancêtre et de patch et de (l'ancien) develop.

Résoudre les conflits Dans le deuxième cas, si les deux branches en question ont travaillé sur des fichiers différentes ou sur des endroits différents dans un même fichier, GIT arrive normalement à bien fusionner les branches automatiquement. Si ce n'est pas le cas (p.ex. parce qu'une même ligne a subi deux modifications différentes), la commande git merge n'aboutit pas à créer une nouvelle version. Elle crée plutôt une nouvelle version de ce fichier qui a la forme suivante, en présentant les deux choix.

contenu commun à develop et patch «««« HEAD contenu de develop ======= contenu de patch »»»» patch

<sup>3.</sup> En réalité, on peut fusionner un nombre arbitraire de branches d'un seul coup, mais ici on se limite à deux.

#### contenu commun à develop et patch

Dans ce cas, git status donne le nom des fichiers en conflit. GIT attend de vous de mettre ces fichiers dans la forme souhaité, et de procéder avec git add / git commit pour compléter la fusion (ou alors de l'abandonner avec git reset –hard).

 $\triangleright$  Créez une structure similaire à celle dans la Figure 1, et opérez une fusion sans conflit et une avec conflit. Contrôlez-en le résultat avec git view. Supprimez ensuite la branche patch qui ne sert plus à rien.

Déplacement des branches Dans la section précédente, la fusion a servi pour intégrer le bugfix de patch dans develop. Le mème effet peut être obtenu avec une autre opération. Supposons que dans le cas de la Figure 2 (gauche), on faisait ceci

git checkout develop git rebase patch

Le résultat en est revenir au plus récent ancêtre entre develop et patch (encore 37df66b) et de créer, pour chaque commit entre les deux, créer un nouveau commit par-dessus de patch. On déplace alors le pointer de develop vers la pointe des cette nouvelle série de commits. La nouvelle structure est illustré dans la Figure 3 : deux commits ont été déplacés.

5d70c67: (develop) some more work

ad66cd1: working on a new feature

768f63a: (master,patch) urgent bugfix

37df66b: Merge branch 'patch'

057e3ac: work in another branch

8bec81e: first working version

67ab484: initial commit

Figure 3 – Déplacement d'une branche par rapport à Figure 2 (gauche).

Les commandes à utiliser en cas de conflit sont légèrement différents :

— pour poursuivre l'opération, utiliser git add et git rebase –continue ;

— pour abandonner l'opération, utiliser git rebase –abort.

 $\triangleright$  Dans la Figure 3, les deux commits de develop ont changé d'identifiant – pourquoi ? Opérez un rebase sans et avec conflit.

Que l'on utilise rebase ou merge, le résultat pour develop est identique, mais avec deux historiques différentes. Pourquoi donc préférer rebase à merge ? Là aussi, il n'y a pas de règle précise : rebase crée une historique plus linéaire, donc plus simple à lire. Or, certains préfèrent de garder leur historique intacte. D'ailleurs, le déplacement de branches peut être dangereux dans un contexte collaboratif, voir Section 3.4.

#### 2.6 La pile d'états sales

Dans le cours d'un développement, on est parfois ramené à interrompre son travail pour s'occuper d'une autre tâche urgente. Disons qu'on est sur develop, en train de travailler sur le prochain commit, mais qu'on doit immédiatement créer un bugfix dans une autre branche. Dans ce cas, on souhaite sauvegarder le travail effectué ; mais si l'état du projet est "sale" (code qui ne compile pas, éditions incomplètes, bogues non résolus) on n'a peut-être pas envie d'en faire un commit qui "salirait" l'historique.

Pour ce cas, Git met à disposition un espace dédie, le stash. Celui-ci fonctionne comme une pile.

git stash

stocke les fichiers modifiés (plus précisement : les différences par rapport à develop) sur cette pile et revient ensuite dans un état propre, celui de develop. On peut désormais s'occuper du bugfix en toute tranquilité, puis revenir sur develop et récupérer le travail sauvegardé avec

git stash pop

Puisque GIT stocke les *différences*, le pop peut même être effectué dans une autre branche. Disons que vous commencez à travailler sur un nouveau commit, et après quelques minutes vous vous rendez compte que vous avez oublié de basculer vers la bonne branche : disons, vous êtes sur master plutôt que sur develop. Aucun problème :

git stash git checkout develop git stash pop

## 3 Gérer un projet collaboratif

On va finalement tourner notre attention vers l'aspect collaboratif. Git permet à plusieurs utilisateurs d'échanger leurs contributions. Cette collaboration peut prendre des formes assez distincts, voir le chapître 5 du Git Book pour des exemples. Afin de simplifier, on se concentre sur un scénario suffisant pour un petit projet :

- On suppose l'existence d'un dépôt central.
- Les programmeurs participant au projet possèdent chacun une copie locale de ce dépôt. La plupart du temps, chacun travaille sur sa copie locale, avec les opérations décrites dans la Section 2.
- De temps en temps, un programmeur envoie ses nouveaux commits au dépôt centrale, et il reçoit les contributions des autres.

Il est donc important de comprendre que git commit est une opération locale qui – techniquement parlant – n'affecte que le contenu de votre dossier .git. Le résultat d'un commit n'est donc à priori pas tout de suit visible pour les autres participants. Pour cela, il faut rajouter une opération supplémentaire.

### 3.1 Création d'un dépôt central

Le dépôt central est un dépôt particulier qu'on appelle dénudé (bare), c'est à dire sans espace de travail. Il peut soit être accessible à travers d'un système de fichiers, soit à travers le web. Pour commencer, on va travailler avec la première méthode.

I Créez un nouveau dépôt dans un dossier git-new avec au moins un commit.

On va convertir ce nouveau dépôt en un dépôt dénudé :

cd ..

git clone --bare git-new depot-central

Fetch URL: /home/schwoon/git/depot-central Push URL: /home/schwoon/git/alice HEAD branch: master Remote branches: master tracked Local branch configured for 'git pull': master merges with remote master Local ref configured for 'git push': master pushes to master (up to date)

FIGURE 4 – Vue de origin depuis alice.

Cela crée un nouveau dossier depot-central qui contient les fichiers nécessaires, mais vous n'y toucherez jamais directement. On va plutôt créer deux copies "locales" qui communiquent avec ce dernier.

git clone depot-central alice git clone depot-central bob

Allez dans le dossier alice (ou l'autre) et faites git view. Vous devriez voir la même historique qu'auparavant dans git-new (vous pouvez désormais supprimer ce dernier), à une exception près : votre nouveau dossier contient deux références supplémentaires, affichées en rouge, qui s'appellent origin/HEAD et origin/master.

D'un point de vue d'alice, le dépôt central est un dépôt à distance (remote) qui s'appelle origin. <sup>4</sup> L'information en rouge vous dit que origin connaît deux références qui, lors de la dernière commmunication avec origin, pointaient vers un tel ou tel commit. Ces deux sont des références à distances, et vous n'avez pas droit de les déplacer ailleurs (car ils appartiennent au dépôt à distance).

On regardera quelques informations supplémentaires sur l'interaction d'alice avec origin.

git remote show origin

Le résultat sera similaire à ce qu'on voit dans la Figure 4. On y reviendra dans le suivant.

## 3.2 Échange de données

I Effectuez d'abord quelques commits sur master dans alice et bob. Vérifiez que ces commits ne sont visibles que localement. Basculez ensuite vers alice.

Alice va maintenant envoyer ses contributions au dépôt central :

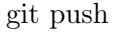

Contrôlez l'évolution des références à distance avant et après cette commande.

Si Bob tente d'envoyer ses contributions lui aussi, il se verra confronté avec un message d'erreur car ses références à distance ne sont plus à jour – origin/master a évolué dû à Alice (c'est ce que veut dire la ligne master pushes sur master dans la Figure 4). Bob doit donc d'abord obtenir l'état actuel du dépôt central, mettant à jour ses références à distance :

<sup>4.</sup> Tout comme la branche master, origin n'est pas un mot-clé, c'est simplement un nom convenient que Git utilise par défaut.

3b70d4e: (master) Bob's contribution 7d62e6a: (origin/master) Alice's contribution 9d6ae52: initial commit

Figure 5 – Historique de Bob après git fetch.

L'historique de Bob ressemblera ainsi à la Figure 5. Bob va donc d'abord effectuer un merge/rebase pour intégrer les modifications d'Alice avec les siennes avant de les envoyer avec git push.

I Simulez plusieurs échanges entre Alice et Bob, dans les deux sens, avec et sans conflit, en utilisant git push et git fetch.

Note : La commande git pull permet parfois de raccourcir le travail. Il effectue un fetch suivi par un merge sur les branches mentionnés dans Figure 4 (master merges with remote master). La gestion avec git fetch est plus granulaire et permet un contrôle plus fine (p.ex. inspecter les contributions des autres avant de fusionner aveuglement).

## 3.3 Gestion des branches

Quand Alice et Bob créent de nouvelles branches, celles-ci ne sont pas automatiquement exportés vers le dépôt central.

I Créez une nouvelle branche develop dans le dépôt d'Alice avec au moins un commit. Vérifiez que celle-ci n'est pas exporté par git push.

Instruisez Git à exporter la nouvelle branche, et récupérez-la chez Bob.

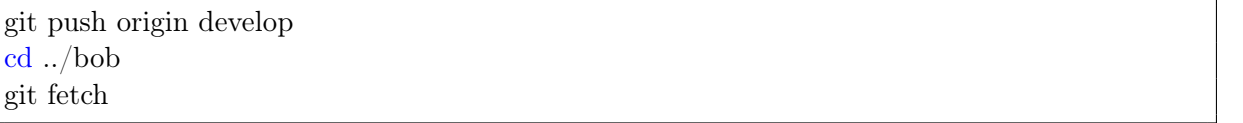

I Regardez aussi le résultat de git remote show origin et dans Alice et dans Bob. Qu'observezvous ?

#### 3.4 Les pièges

Parmi les opérations discutés dans la Section 2, deux demandent une attention particulière dans un projet collaboratif : git commit –amend (Section 2.2) et git rebase (Section 2.5). La raison en est qu'elles modifient l'historique de vos modifications. Il est fortement déconseillé d'utiliser ces opérations sur des commits précédemment exportés vers le dépôt central. Sans entrer dans les détails, on peut facilement imaginer les dégâts ou au moins la confusion qu'une telle manipulation peut engendrer lors des échanges suivants.

### 3.5 Utilisation d'un dépôt dans le web

Plusieurs services web, tels que github.com ou similaire, offrent à leurs utilisateurs la gestion des dépôts à distance. Ceux-ci jouent alors le rôle d'un dépot central accessible à travers le web.

L'interaction précise avec ces dépôts dépend du service choisi, mais en général la seule différence syntaxique concerne la création initiale du dépôt et la commande pour en créer une copie locale. Il est recommandé d'étudier le chapître 6 du Git Book pour en savoir plus.